#### **BAB III**

## **PERANCANGAN SISTEM**

## **3.1 Analisa Sistem**

Untuk membangun Sistem Pakar yang mampu menentukan produk yang tepat bagi UKM (BPR/S dan LKM/S), maka dilakukan analisa terhadap permasalahan yang ada.

Salah satu cara untuk membantu para UKM dalam memilih produk yang tepat yaitu dengan menggunakan Sistem Pakar. Sistem Pakar ini berdasarkan inputan dari *User* berupa jawaban dari *User* atas pertanyaan yang sudah dibuat oleh sistem. Berdasarkan inputan yang diterima kemudian diproses dengan menggunakan metode yang tepat. Forward Chaining adalah strategi *inference* yang bermula dari sejumlah fakta yang diketahui, dengan menggunakan *rules* yang premisnya cocok dengan fakta yang diketahui tersebut untuk memperoleh fakta baru dan melanjutkan proses hingga *goal* dicapai atau hingga sudah tidak ada *rules* lagi yang premisnya cocok dengan fakta yang diketahui maupun fakta yang diperoleh" (Durkin, 1994).

Metode ini dimulai dengan mengajukan pertanyaan-pertanyaan untuk didapatkan hasil akhir berupa produk yang sesuai untuk UKM berdasarkan karakteristik dari produk tersebut.

## **3.2 Perancangan Sistem Aturan Pemilihan Produk**

Dalam melakukan perancangan aturan ada beberapa tahapan yang dilakukan agar aplikasi yang dibuat dapat berfungsi sesuai dengan yang

diharapkan. Adapun tahapan-tahapan dalam perancangan sistem adalah pembuatan *block diagram, context diagram, dependency diagram, rule base, decision table*, perancangan diagram alir, dan struktur tabel.

#### **3.2.1 Perancangan block diagram**

Untuk mengidentifikasi dan mencari data produk yang cocok, pengguna sistem (*User*) dapat menjawab pertanyaan-pertanyaan yang ada dalam sistem. Setelah pengguna menjawab pertanyaan tersebut sampai selesai, pengguna dapat menyimpan jawaban dan mencetak jawaban. Sistem akan memberikan laporan jawaban-jawaban dari *User* atas pertanyaan-pertanyaan tersebut. Perancangan blok diagram untuk sistem pakar pemilihan produk pada PT. PNM dapat dilihat pada gambar 3.1

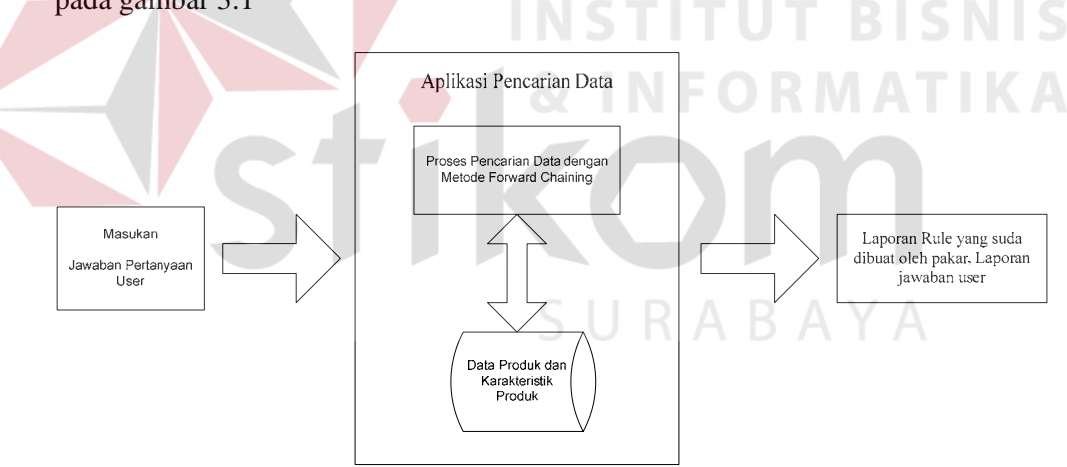

Gambar 3.1 Block Diagram Pemilihan Produk Pada PT. PNM Surabaya Dengan Metode Forward Chaining

#### **3.2.2 Perancangan Context Diaram**

Data Flow Diagram adalah suatu diagram yang digunakan untuk menggambarkan arus suatu sistem. Data flow diagram diawali dengan pembuatan Context Diagram. Context Diagram digunakan untuk memberikan gambaran secara keseluruhan dari sebuah sistem.

Context Diagram pemilihan produk pada PT. PNM Surabaya dapat dilihat pada gambar 3.3

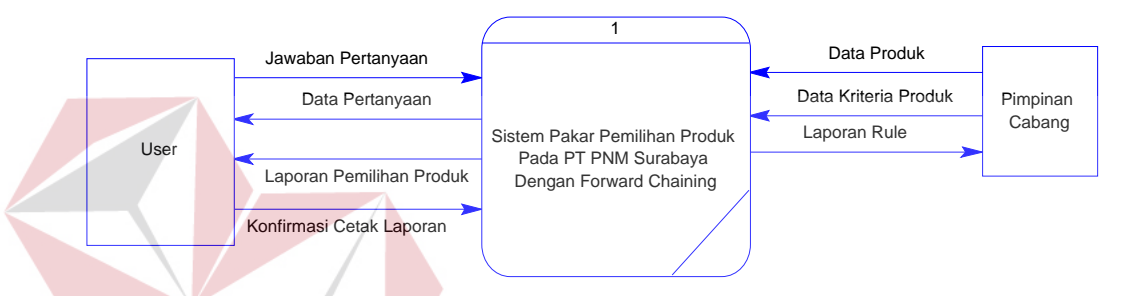

Gambar 3.2 Context Diagram Sistem Pakar Pemilihan Produk Pada PT. PNM Surabaya Dengan Metode Forward Chaining

Pada Context diagram tersebut, *Entity* dari Sistem Pakar ini ada dua yaitu *User* dan Pimpinan Cabang, Proses ini diawali dari Pimpinan Cabang memberikan data produk dan spesifikasi dari produk tersebut ke dalam sistem, dari spesifikasi itulah sistem akan membuat *rule* dari masing-masing produk, kemudian sistem akan memberikan data pertanyaan kepada *User*, *User* akan memberikan jawaban dari pertanyaan tersebut dan melakukan konfirmasi, sistem akan membuat atau mencetak laporan dari konfirmasi *User*. Sistem juga dapat mencetak laporan *rule* untuk Pimpinan Cabang, karena dari laporan *rule* tersebut Pimpinan cabang dapat membuat suatu *plaining* perusahaan.

#### **3.2.3 Perancangan** *Dependency* **Diagram**

*Dependency* Diagram digunakan untuk menentukan hubungan antara faktor-faktor penting yang mempengaruhi dalam pemberian suatu rekomendasi pemilihan produk. *Dependency* Diagram juga berisi aturan-aturan dan jawaban yang digunakan untuk memudahkan pada saat proses verifikasi. *Dependency* Diagram pemilihan produk pada PT. PNM Cabang Surabaya dapat dilihat pada gambar 3.2.

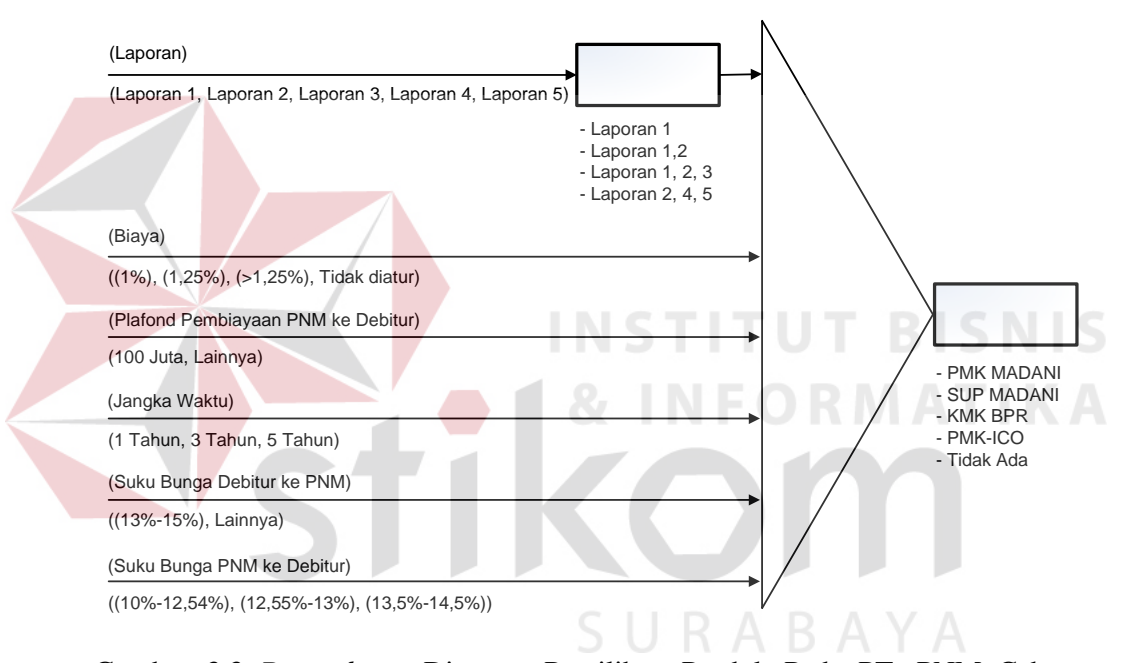

Gambar 3.3 *Dependency* Diagram Pemilihan Produk Pada PT. PNM Cabang Surabaya

Penjelasan parameter-parameter yang terdapat dalam *dependency* diagram adalah sebagai berikut :

1. Laporan

Parameter laporan digunakan untuk mengetahui jenis laporan apa saja yang dapat dibuat oleh *user*. Berdasarkan *dependency* diatas, output dari laporan ini akan digunakan untuk membuat *rule* yang baru dengan spesifikasi biaya,

jangka waktu, plafond pembiayaan, suku bunga Debitur ke PNM dan suku bunga PNM ke Debitur.

2. Biaya

Biaya, merupakan salah satu spesifikasi dari produk pembiayaan yang terdapat pada PT. PNM cabang Surabaya, jawaban dari *user* tentang biaya yang akan dipilih akan menentukan ouput dari produk yang terdapat pada PT. PNM cabang Surabaya.

3. Plafond Pembiayaan

Plafond pembiayaan, merupakan salah satu spesifikasi dari produk pembiayaan yang terdapat pada PT. PNM cabang Surabaya, jawaban dari *user* tentang plafond pembiayaan yang dipilih akan menentukan ouput dari produk yang terdapat pada PT. PNM cabang Surabaya.

4. Jangka Waktu

Jangka waktu, merupakan salah satu spesifikasi dari produk pembiayaan yang terdapat pada PT. PNM cabang Surabaya, jawaban dari *user* tentang jangka waktu pemberian modal yang dipilih akan menentukan ouput dari produk yang terdapat pada PT. PNM cabang Surabaya.

5. Suku Bunga Debitur ke PNM

Suku bunga Debitur ke PNM, merupakan salah satu spesifikasi dari produk pembiayaan yang terdapat pada PT. PNM cabang Surabaya, jawaban dari *user* tentang suku bunga Debitur ke PNM tersebut akan menentukan ouput dari produk terdapat pada PT. PNM cabang Surabaya.

6. Suku Bunga PNM ke Debitur

Suku bunga PNM ke Debitur, merupakan salah satu spesifikasi dari produk pembiayaan yang terdapat pada PT. PNM cabang Surabaya, jawaban dari *user* tentang suku bunga PT. PNM ke Debitur tersebut akan menentukan ouput dari produk terdapat pada PT. PNM cabang Surabaya.

#### **3.2.4 Perancangan** *decision* **tabel**

*Decision* tabel dibuat untuk menunjukkan hubungan antar nilai-nilai pada hasil fase antara atau rekomendasi akhir basis pengetahuan sistem. Pada tabel 3.1 menunjukkan salah satu perancangan decision tabel *rule* set laporan yang berdasarkan pada *dependency* diagram.

| Rule                  |  | Laporan 1 Laporan 2 | Laporan 3 | <b>Laporan</b> 4 | Laporan <sub>5</sub> | Output            |  |
|-----------------------|--|---------------------|-----------|------------------|----------------------|-------------------|--|
|                       |  |                     |           |                  |                      | Laporan 1,2,3,4,5 |  |
|                       |  |                     |           |                  |                      | Laporan $1,2,3,4$ |  |
|                       |  |                     |           |                  |                      | Laporan $1,2,3,5$ |  |
|                       |  |                     | T         |                  |                      | Laporan $1, 2, 3$ |  |
|                       |  |                     |           |                  |                      | Laporan $1,2,4,5$ |  |
| $K$ eterangan $\cdot$ |  |                     |           |                  |                      |                   |  |

Tabel 3.1 *Decision* Tabel *Rule* Set Laporan

Keterangan :

- Laporan 1 : Laporan pertanggungjawaban penyaluran yang diterima PNM 45 hari setelah pencairan dana
- Laporan 2 : Laporan bulanan penyaluran dana dan pengembalian pinjaman yang paling lambat diterima PNM setiap tanggal 20
- Laporan 3 : Laporan penyaluran dana secara bulanan setiap tanggal 10, dimulai 1 bulan setelah penarikan
- Laporan 4 : Laporan keuangan dan laporan kolektibilitas perkuartal
- Laporan 5 : Laporan lainnya yang sewaktu-waktu dipandang perlu oleh PNM

Untuk *decision* tabel *rule* set laporan lebih lengkapnya terdapat pada Lampiran 2.

Pada sistem ini perancangan reduksi untuk setiap decision tabel dilakukan secara otomatis oleh sistem. Perancangan reduksi berdasarkan *decision* tabel menghasilkan parameter seperti pada tabel 3.2.

Tabel 3.2 Perancangan Reduksi Berdasarkan *Dependency* Diagram

| Rule | Laporan   | <b>Biava</b> |         | Jangka waktu Plafond pembiayaan | Suku bunga DP      | Suku bunga PD      | Output                       |
|------|-----------|--------------|---------|---------------------------------|--------------------|--------------------|------------------------------|
|      | Laporan 1 | $1\%$        | 1 Tahun | 100 juta                        | $(13 \% - 15 \% )$ | $(10 \% - 12.54%)$ |                              |
| 2    | Laporan 1 | 1.25%        | 1 Tahun | $100$ juta                      | $(13 \% - 15 \% )$ | $(10 \% - 12.54%)$ |                              |
|      | Laporan 1 | $>1.25\%$    | 1 Tahun | $100$ juta                      | $(13 \% - 15 \% )$ | $(10 \% - 12.54%)$ |                              |
| 4    | Laporan 1 | Tidak diatur | 1 Tahun | 100 juta                        | $(13 \% - 15 \% )$ | $(10 % - 12.54%)$  | KMK (Kredit Modal Kerja) BPR |
|      | Laporan 1 | $1\%$        | 3 tahun | 100 juta                        | $(13 \% - 15 \% )$ | $(10 \% - 12.54%)$ |                              |
| 6    | Laporan 1 | 1,25%        | 3 tahun | 100 juta                        | $(13 \% - 15 \% )$ | $(10 \% - 12.54%)$ |                              |
|      | Laporan 1 | >1.25%       | 3 tahun | 100 juta                        | $(13 \% - 15 \% )$ | $(10 \% - 12.54%)$ |                              |
| 8    | Laporan 1 | Tidak diatur | 3 tahun | 100 juta                        | $(13 \% - 15 \% )$ | $(10 \% - 12.54%)$ |                              |

### **3.2.6 Perancangan** *rule*

Setelah membuat *decision* tabel, langkah selanjutnya adalah membuat *rule*

*base*, dibawah ini merupakan salah satu contoh dari pembuatan *rule base* secara

manual untuk pemilihan produk pada PT. PNM cabang Surabaya.

1. *Rule* 1 :

IF

 Laporan = Laporan 1 AND Biaya = Tidak diatur AND Jangka waktu = 1 Tahun AND Plafond pembiayaan = 100 juta AND Suku bunga DP = (13%-15%) AND Suku bunga PD = (10%-12,54%) **THEN** 

Produk = KMK (Kredit Modal Kerja) BPR

2. *Rule* 2 :

IF

Laporan = Laporan 1 AND Biaya =  $1,25$  % AND Jangka waktu = 3 Tahun AND Plafond pembiayaan = 100 juta AND Suku bunga  $DP = (13\% - 15\%)$  AND Suku bunga  $PD = (10\% - 12.54\%)$ 

## **THEN**

Produk = SUP MADANI

Untuk hasil rancangan *rule* pada setiap hasil rancangan tabel reduksi selengkapnya dapat dilihat pada lampiran 1.

## **3.3 Desain Arsitektur**

Desain arsitektur seperti terlihat pada Gambar menggambarkan hubungan antara elemen-elemen utama, seperti terlihat dalam gambar 3.4.

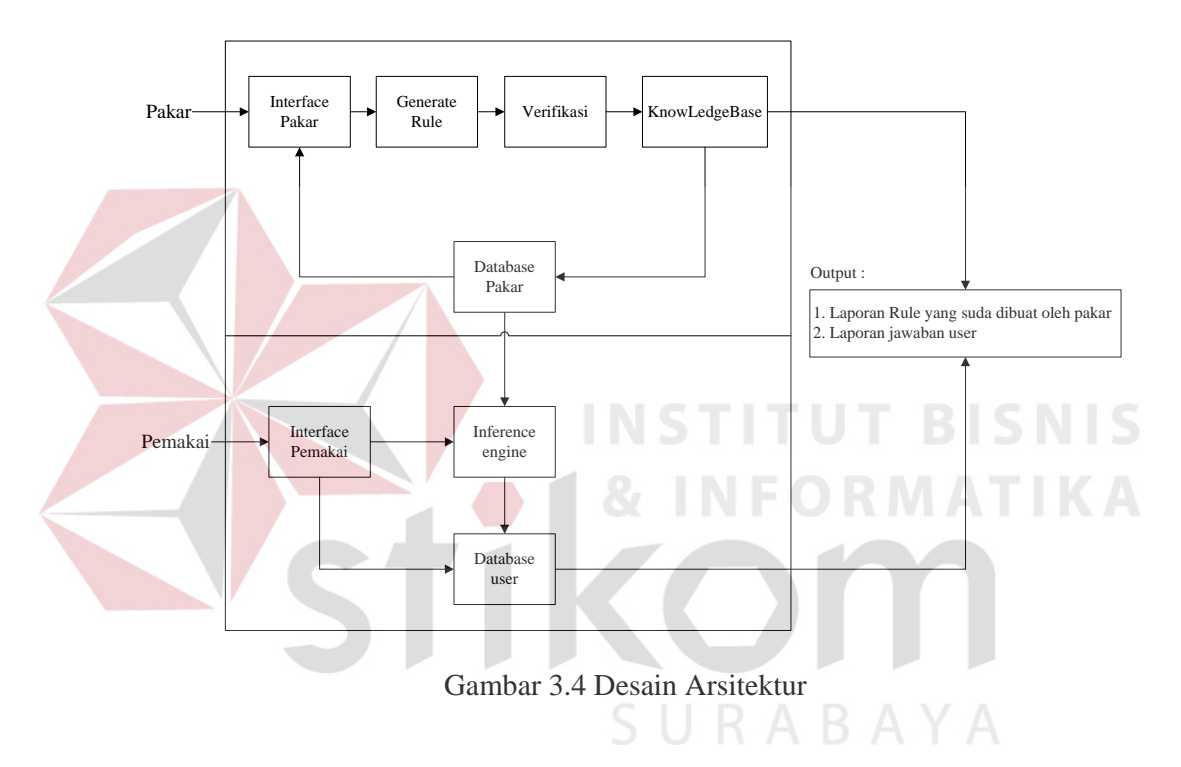

Keterangan dalam gambar 3.4 adalah sebagai berikut :

1. *Interface* Pakar / Teknisi

Digunakan untuk mendesain sistem dengan menentukan parameter-paremeter yang akan digunakan serta melakukan *generating rule* untuk menghasilkan Knowledge Base. Sedangkan pakar dalam hal ini adalah orang yang memeliki kebijakan untuk membuat serta merubah aturan – aturan.

2. Generate *Rule*

Proses generating *rule* dijalankan untuk membentuk aturan-aturan dari desain pakar melalui treeview.

3. Verifikasi

Proses verifikasi dijalankan bila ada penambahan atau perubahan r*rule*, karena *rule* tersebut sebelumnya sudah ada pada sistem Digunakan untuk melakukan validasi aturan-aturan agar tidak terjadi redudant *rule*s, conflicting *rule*s,dan circular *rule*s sehingga menghasilkan sistem yang benar.

4. Database Pakar

Digunakan untuk mengembangkan basis pengetahuan apabila pakar ingin menambah, mengedit, atau menghapus *rule*. Dalam sistem ini database pakar dibagi menjadi enam yaitu KnowLedgeBase, Tabel\_Child, Tabel\_Node, Set*Rule*Laporan, OutputLaporan, DataProduk masing-masing berfunsi untuk:

- a. KnowLedgeBase digunakan untuk menyimpan *rule* yang sudah dibuat oleh pakar berdasarkan treeview yang telah dibuat.
- b. Tabel\_Node digunakan untuk menyimpan tiap-tiap node dalam treeview.
- c. Tabel\_Child digunakan untuk menyimpan tiap-tiap child berdasarkan node yang ada pada treeview.
- d. Set*Rule*Laporan digunakan untuk menyimpan hasil *rule* laporan yang sudah di generate.
- e. OutputLaporan digunakan untuk menyimpan macam-macam output laporan.
- f. DataProduk digunakan untuk menyimpan macam-macam produk yang ada pada PT. PNM cabang Surabaya

5. Interface Pemakai

Interface pemakai bagi *user* untuk berinteraksi dengan sistem, yaitu dengan menginputkan fakta-fakta untuk mendapatkan sebuah kesimpulan.

6. Database *User*

Digunakan untuk menyimpan hasil konsultasi dari *user*. Database *user* yaitu table konsultasi digunakan untuk menyimpan fakta-fakta yang diinputkan berserta hasilnya. Database *user* terdiri dari :

a. Jawaban*User* digunakan untuk menyimpan data hasil dari jawaban *user*.

#### 7. *Inference Engine*

Mekanisme inferensi yang digunakan adalah Forward Chaining yaitu proses penalaran dengan melakukan penelusuran yang dimulai dari data-data yang ada untuk mencari suatu konklusi sementara sampai akhirnya berhenti setelah menghasilkan sebuah kesimpulan akhir, yaitu suatu pemilihan produk pada PT. PNM cabang Surabaya.

9. Output

- a. Output dari desain pakar adalah database dengan nama tabel KnowLedgeBase dan file text yang berisi himpunan aturan-aturan.
- b. Output dari desain *user* adalah hasil akhir dari proses *Inference Engine* yaitu hasil pemilihan produk beserta spesifikasi produk tersebut serta berupa laporan hasil jawaban *user*.

# **3.4 Perancangan Diagram Alir**

Perancangan proses Diaram Alir dalam sistem ini adalah sebagai berikut :

1. Diagram Alir Sistem untuk *User*.

- 2. Diagram Alir Sistem untuk Proses Desain *Rule*SetProduk.
- 3. Diagram Alir Sistem untuk Proses Verifikasi.
- 4. Diagram Alir Sistem untuk Proses *Inference Engine*.

Dengan adanya tahapan proses tersebut diharapkan pakar pada PT. PNM cabang Surabaya dapat mempermudah untuk memaintenance pemilihan produk.

## **3.4.1 Diagram alir sistem untuk** *user*

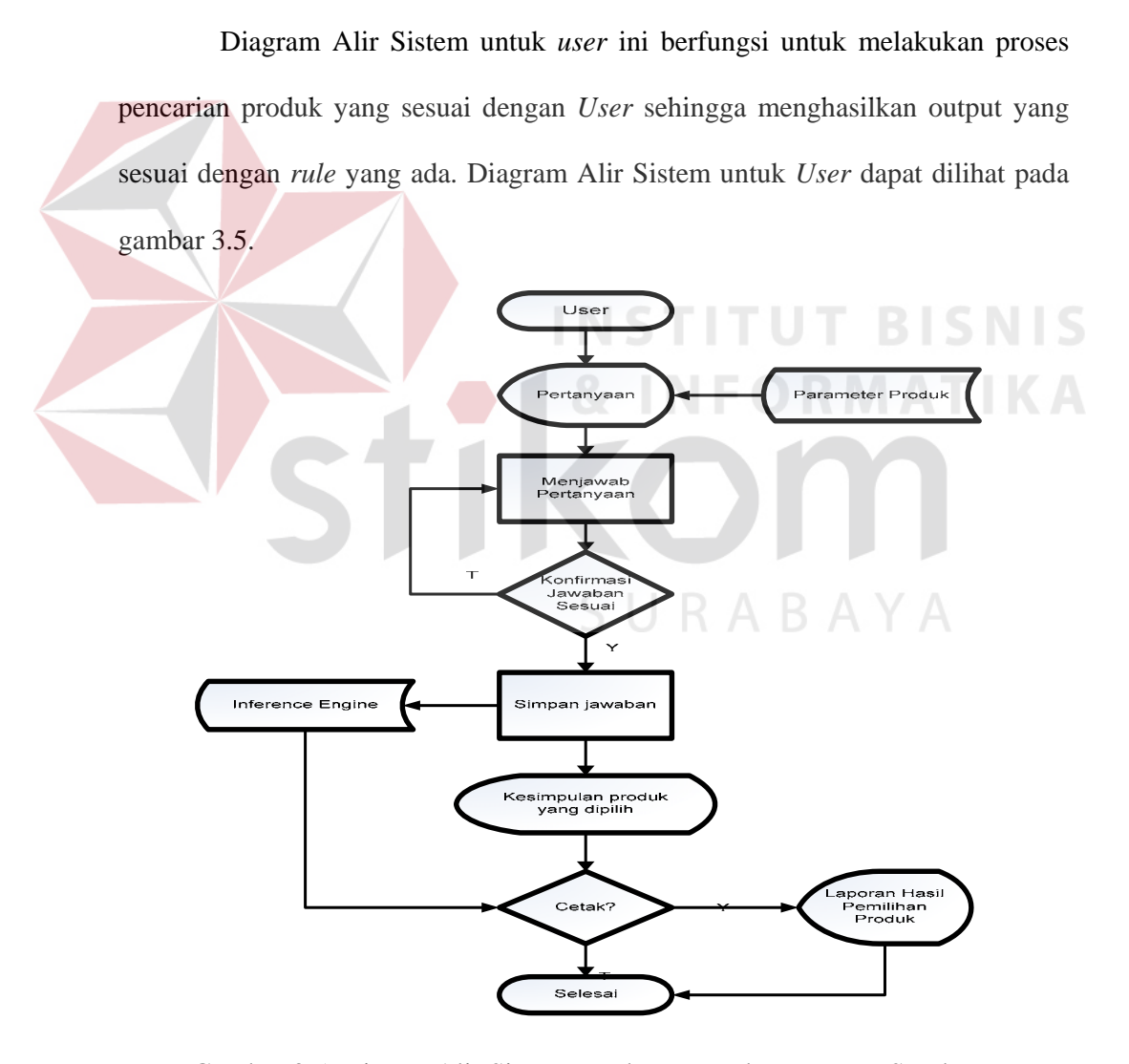

Gambar 3.5 Diaram Alir Sistem untuk *User* pada PT. PNM Surabaya

Diaram Alir Sistem untuk *user* dimulai dari *user* menjawab pertanyaan, dimana pertanyaan-pertanyaan tersebut didapat dari database parameter produk, setelah *user* menjawab beberapa pertanyaan, sistem akan melakukan konfirmasi apakah jawaban sesuai, jika Ya maka jawaban user akan disimpan dalam tabel *Inference Engine* jika tidak maka user akan mngulangi menjawab pertanyaan. Setelah itu sistem akan mengeluarkan output produk yang sesuai dengan jawaban user, kemudian sistem akan melakukan konfirmasi lagi apakah user akan mencetak jawaban jika Ya maka sistem akan memberikan laporan hasil pemilihan produk, jika Tidak maka proses selesai.

# **3.4.2 Diagram alir sistem untuk proses desain** *rule* **set produk**

Diaram Alir Sistem untuk proses desain *rule* set berfungsi untuk memasukkan data-data baru mengenai aturan-aturan produk, diagram alir sistem untuk proses desain *rule* set produk dapat dilihat pada gambar 3.6.

URABAYA

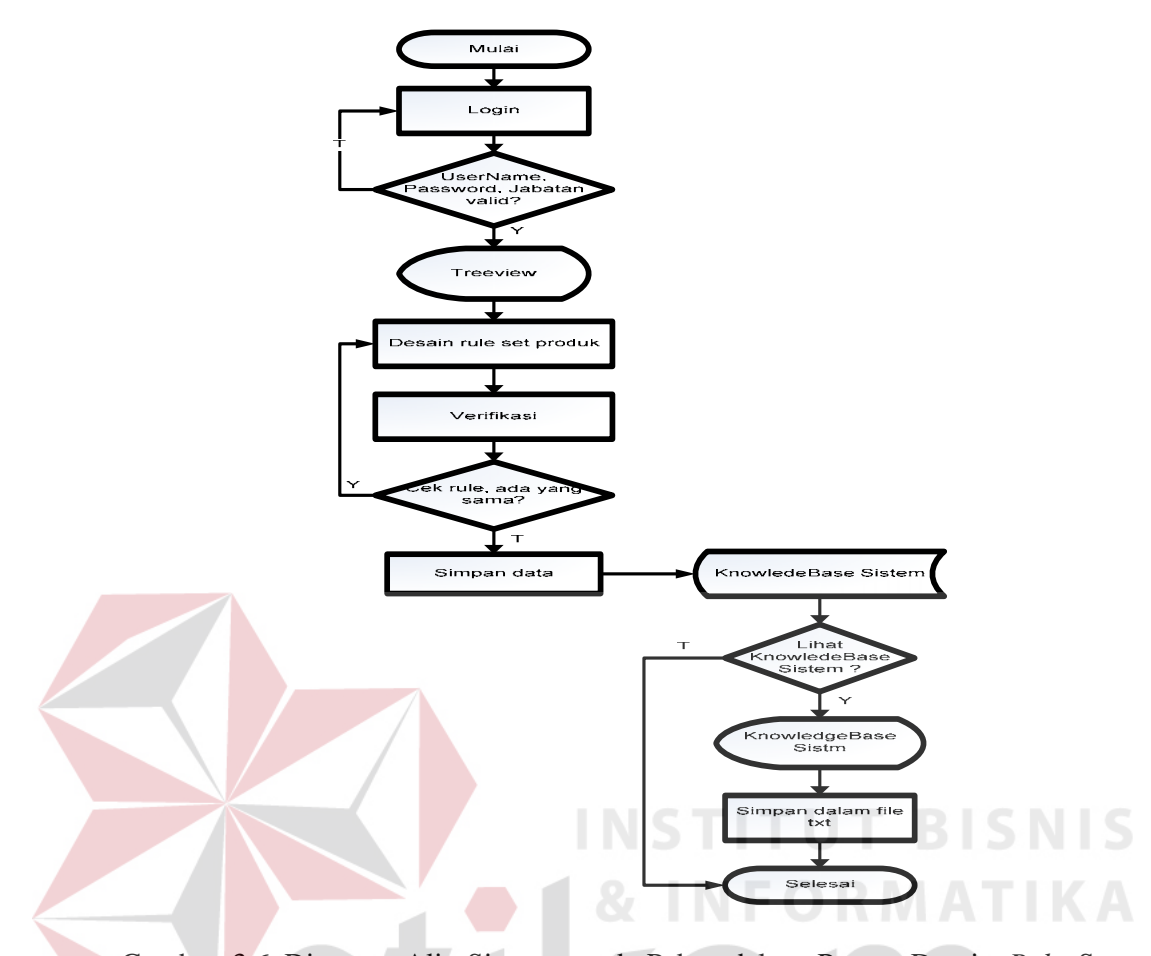

Gambar 3.6 Diagram Alir Sistem untuk Pakar dalam Proses Desain *Rule* Set Produk

Proses ini diawali dengan pakar yang melakukan login pada sistem, dengan meninputkan *user*name, password, dan jabatan, apabila *user*name, password, jabatan benar maka pakar dapat memaintanance data pakar, ubah password, data produk, data jabatan, dan meng-Generate *rule* (menambah & mengubah *rule*). Pakar juga dapat mendisain *rule* yang ada pada treeview, setelah mendisain *rule* maka sistem akan melakukan proses verifikasi yaitu pengecekan kenbenaran *rule* apakah *rule* tersebut *redundant*, *subsumed*, atau *conflicting*, apabila *rule* tersebut *redundant* atau *subsumed* atau *conflicting rule* maka pakar harus mendisain ulang *rule* yang akan dibentuk, jika tidak maka *rule* yang benar

yang sudah didisain oleh pakar akan disimpan dalam database KnowLedgeBase, setelah proses simpan maka sistem akan melakukan konfirmasi apakah pakar ingin melihat *rule* tersebut atau tidak, jika ya maka sistem akan menyimpan *rule* itu dalam file txt, jika tidak maka proses selesai.

#### **3.4.3 Diagram alir sistem untuk proses verifikasi**

Diagram Alir Sistem untuk proses verifikasi menjelaskan proses *Redundant Rule*, *Conflicting Rule* dan *Subsumed Rule*. Proses ini diawali dengan pengecekan list *rule* atau aturan. Pengecekan pertama adalah pengecekan untuk redundant *rule* yaitu apakah pada suatu *rule* atau premis dan conclusi ada yang sama, jika ada akan diperiksa dan ditampilkan pada display redundant dan proses akan dilanjutkan untuk pengecekan selanjutnya. Pengecekan kedua adalah untuk pengecekan *Conflicting*, yaitu apakah pada suatu *rule* ada premis yang sama tetapi koklusinya berlawanan, jika ada akan diperiksa dan ditampilkan pada *display conflicting* dan proses akan dilanjutkan untuk pengecekan selanjutnya. Pengecekan yang ketiga adalah pengecekan untuk *Subsumed*, yaitu apakah ada *rule* yang mempunyai constraint yang lebih atau kurang tetapi tidak mempunyai *conclusion* yang sama. Jika ada akan diperiksa dan ditampilkan pada *display Subsumed*. Diagram alir sistem untuk proses verifikasi dapat dilihat pada gambar 3.7.

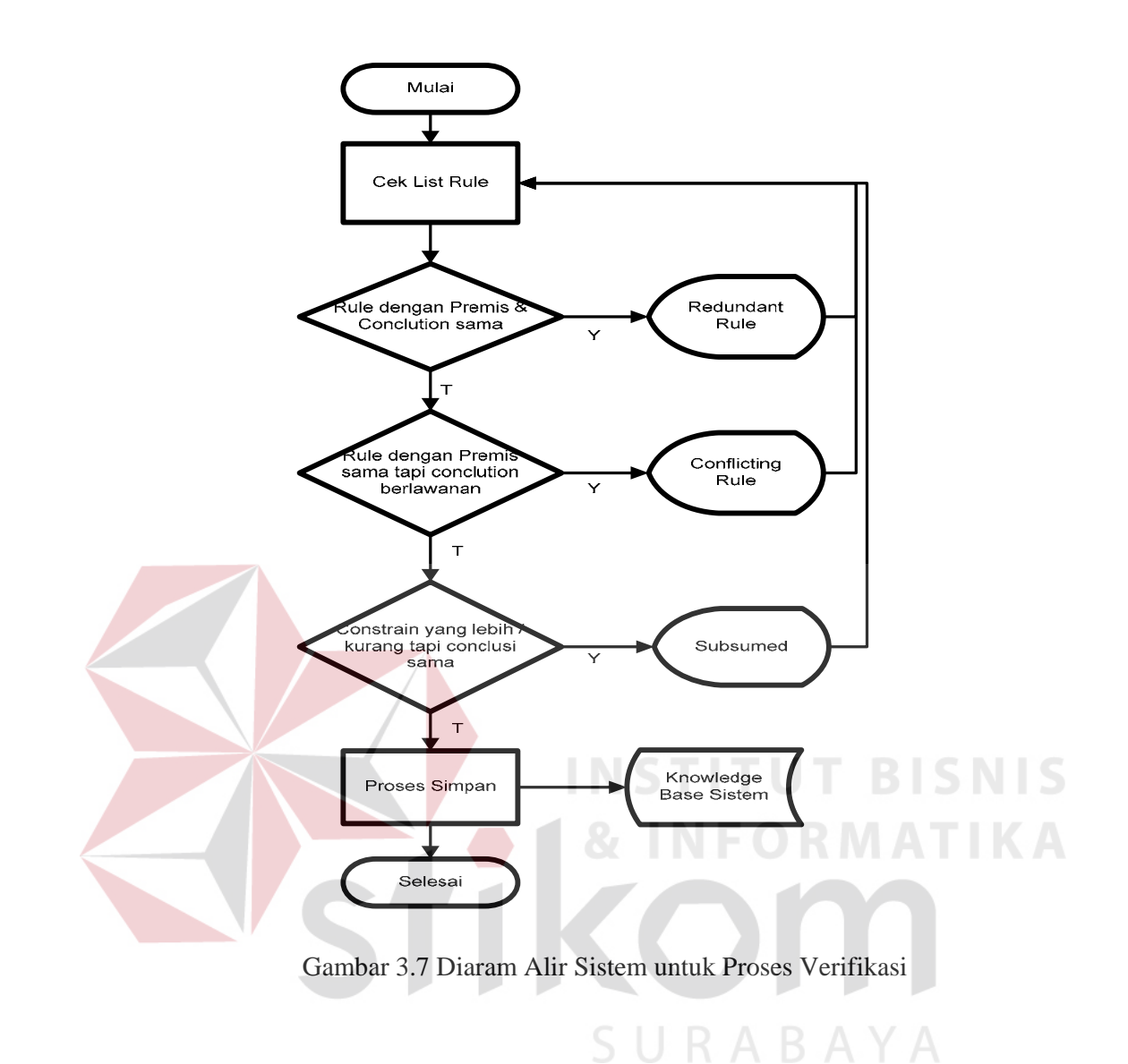

#### **3.4.4 Diagram alir sistem untuk proses** *Inference Engine*

Diagram alir sistem untuk Proses *Inference Engine* menjelaskan proses penelusuran atau *searching* untuk menentukan jawaban yang tepat. *Inference Engine* akan menerima respon berupa data yang didapat dari *user*, kemudian melakukan proses terhadap basis pengetahuan yang dimiliki.

Pada aplikasi Sistem Pakar ini akan dibentuk pencarian arah maju (Metode Forward Chaining). Hal ini dilakukan karena melihat bahwa jumlah karakteristik produk (fakta) jauh lebih banyak dari pada jumlah produk tersebut.

Pada gambar 3.8 menjelaskan proses *Inference Engine* dengan menggunakan metode Forward Chaining.

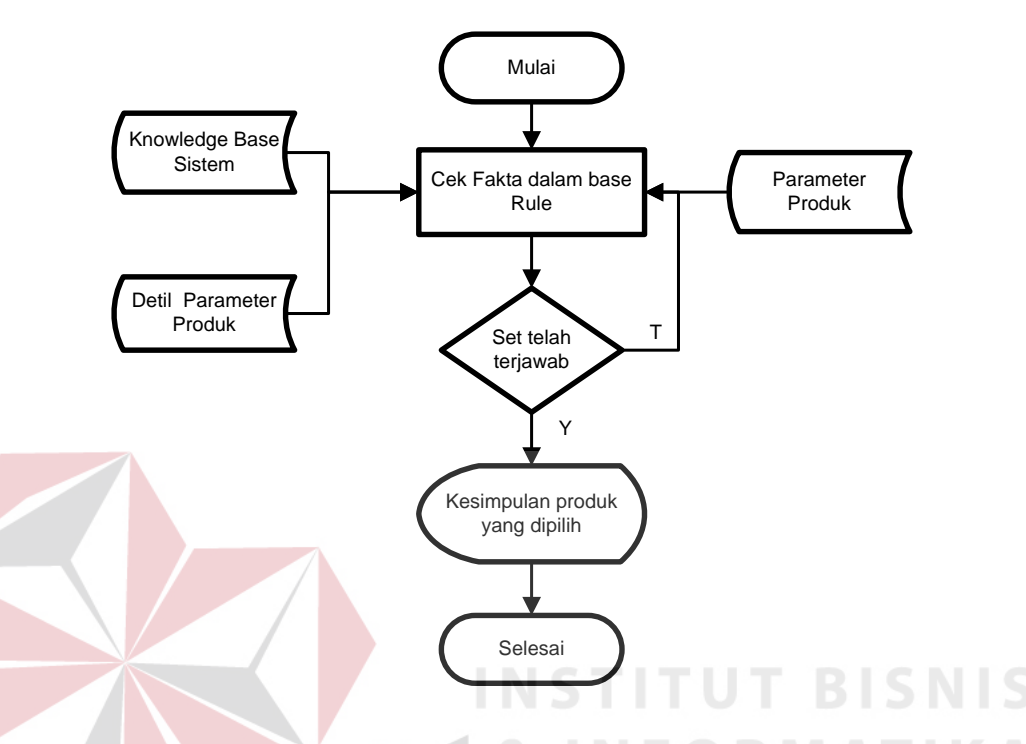

Gambar 3.8 Diagram Alir Sistem untuk Proses *Inference Engine*

## **3.5 Struktur Tabel Database**

Struktur tabel database menjelaskan fungsi dari masing-masing tabel yang ada dalam aplikasi Sistem Pakar Pemlihan Produk Pada PT. PNM Surabaya dengan Metode *Forward Chaining*. Adapun struktur tabel Sistem Pakar Pemilihan Produk Pada PT. PNM Surbaya adalah sebagai berikut :

1. Nama Tabel : Login

Primary Key : *User*Name

Foreign Key : -

Fungsi : Untuk menyimpan data login.

| No | Field             | Type    | Length | Key |
|----|-------------------|---------|--------|-----|
|    | <i>User</i> Name  | varchar | 50     | PK  |
|    | Password          | varchar | 50     |     |
|    | IdJabatan         | varchar | 50     |     |
|    | <i>User</i> Level | varchar | 50     |     |

Tabel 3.3 Login

# 2. Nama Tabel : MasterId

Primary Key : NamaTabel

Foreign Key : -

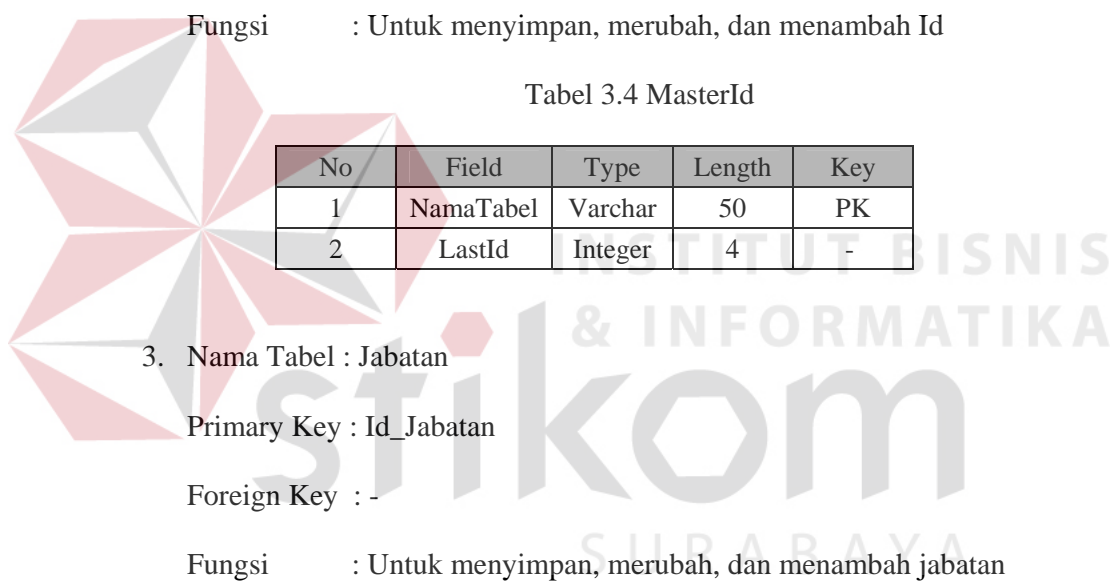

Tabel 3.5 Jabatan

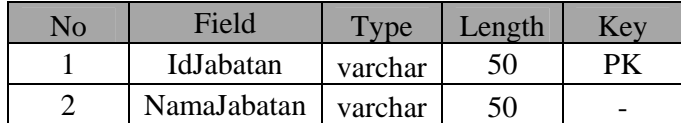

4. Nama Tabel : DataProduk

Primary Key : Id\_Produk

Foreign Key : -

Fungsi : Untuk menyimpan, merubah, dan menambah DataProduk

| No | Field             | Type    | Length | Key |
|----|-------------------|---------|--------|-----|
|    | <b>IdProduk</b>   | varchar | 50     |     |
|    | <b>NamaProduk</b> | varchar | 50     |     |
|    | Keterangan        | varchar | 200    |     |

Tabel 3.6 DataProduk

## 5. Nama Tabel : KelengkapanDokumen

Primary Key : IdDokumen

Foreign Key : -

Fungsi : Untuk menyimpan data kelengkapan dokumen yang harus

atau tidak harus dimiliki oleh *customer*

Tabel 3.7 KelengkapanDokumen

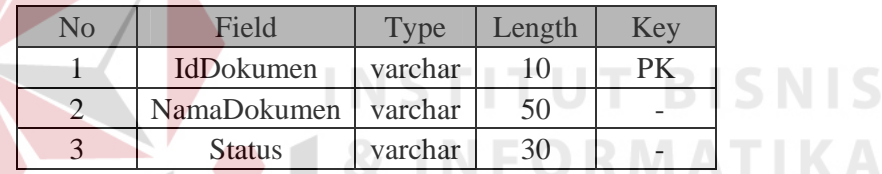

6. Nama Tabel : KnowLedgeBase

Primary Key : Id*Rule*

Foreign Key : -

Fungsi : Untuk menyimpan aturan-aturan produk yang ada di PT.

PNM cabang Surabaya

## Tabel 3.8 KnowLedgeBase

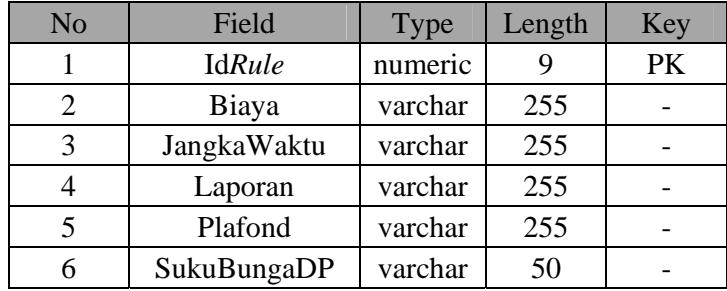

Tabel 3.8 KnowLedgeBase ( Lanjutan )

| No. | Field       | <b>Type</b> | Length | Kev |
|-----|-------------|-------------|--------|-----|
|     | SukuBUngaPD | varchar     | 50     |     |
|     | Result      | varchar     | 50     | -   |

## 7. Nama Tabel : Tabel\_Child

Primary Key : NamaChild

Foreign Key : -

Fungsi : Untuk menyimpan NamaChild yang ada di treeview

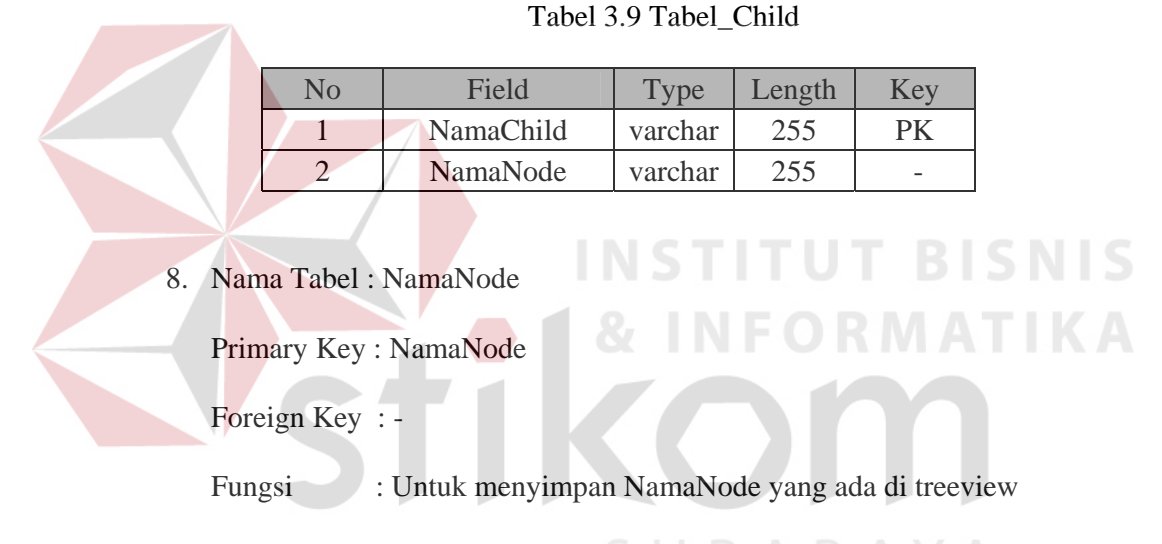

Tabel 3.10 Tabel\_Node

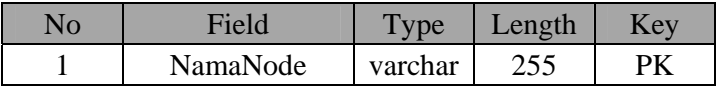

9. Nama Tabel : Set*Rule*Laporan

Primary Key : IdLaporan

Foreign Key : -

Fungsi : Untuk menyimpan NamaNode yang ada di treeview

| N <sub>o</sub> | Field                | <b>Type</b> | Length | Key |
|----------------|----------------------|-------------|--------|-----|
|                | IdLaporan            | numeric     |        | PK  |
| 2              | Laporan1             | varchar     | 20     |     |
| 3              | Laporan2             | varchar     | 20     |     |
|                | Laporan <sub>3</sub> | varchar     | 20     |     |
|                | Laporan4             | varchar     | 20     |     |
|                | Laporan <sub>5</sub> | varchar     | 20     |     |
|                | Result               | varchar     | 50     |     |

Tabel 3.11 Set*Rule*Laporan

## 10. Nama Tabel : InferenceEngine

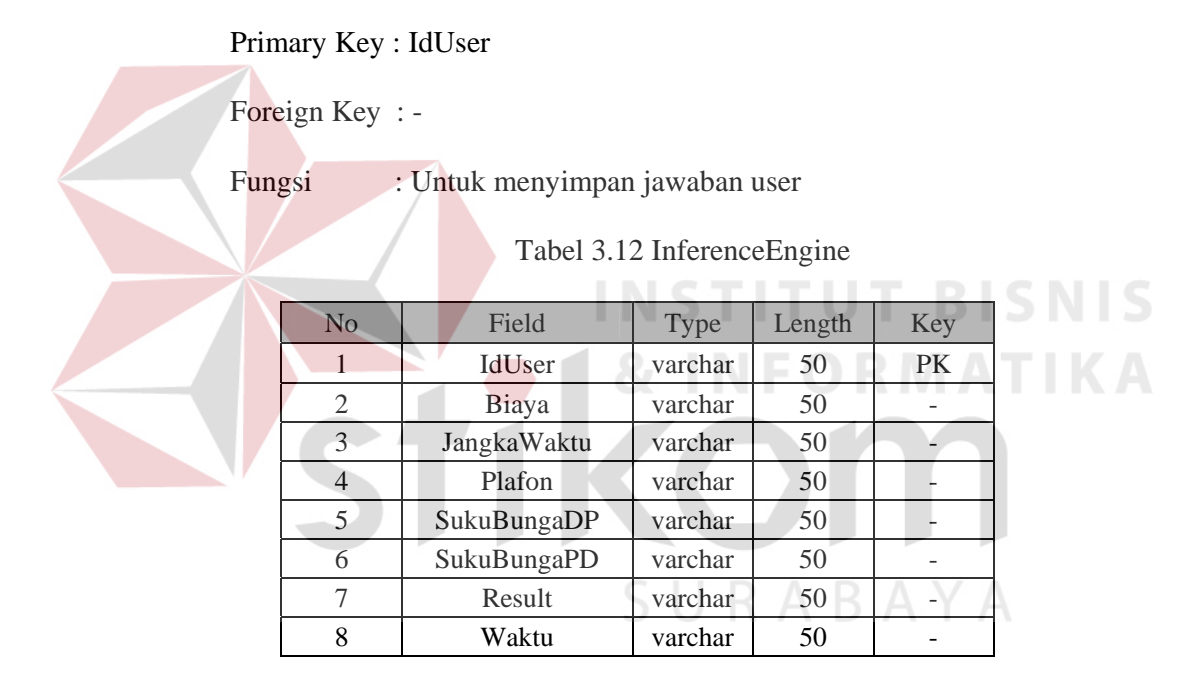

# **3.6 Desain Input/Output**

Adapun desain input output yang ada untuk aplikasi Sistem Pakar Pemilihan Prduk pada PT. PNM Surabaya dengan Metode *Forward Chaining* dibedakan menjadi 2 (dua) yaitu Form untuk pakar dan untuk *user*.

## **a. Desain Input/Output Pakar**

1. Desain Input/Ouput Form Loading

Pada waktu aplikasi sistem pakar pemilihan produk pada PT. PNM Surabaya ini dijalankan maka form pertama kali yang muncul adalah form loading. Form loading pada aplikasi ini dapat dilihat pada gambar 3.9

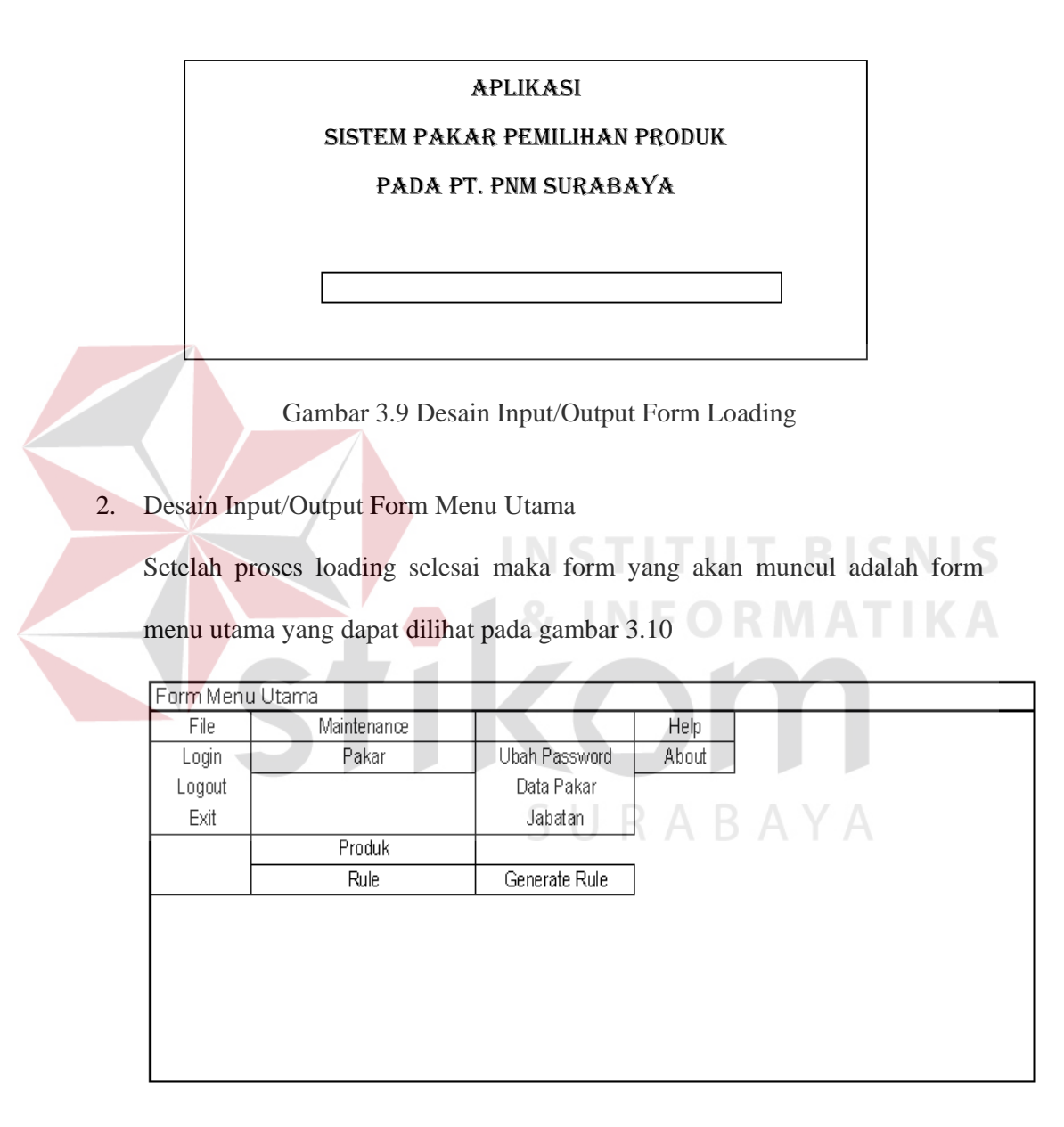

Gambar 3.10 Desain Input/Output Form Menu Utama

Pada desain input/output terdapat menu File yang berisi Form Login, Logout, dan Exit, sedangkan pada menu Maintenance berisi Form Data *User*, Form Data Jabatan, Form Data Produk, Form Data Kelengkapan Dokumen, dan *Rule* berisi Form Desain *Rule* Set Laporan, Form Desain *Rule* Produk dan Form Generate *Rule* Per Set.

3. Desain Input/Output Form Login

Desain Input/Ouput Form Login dapat dilihat pada gambar 3.11.

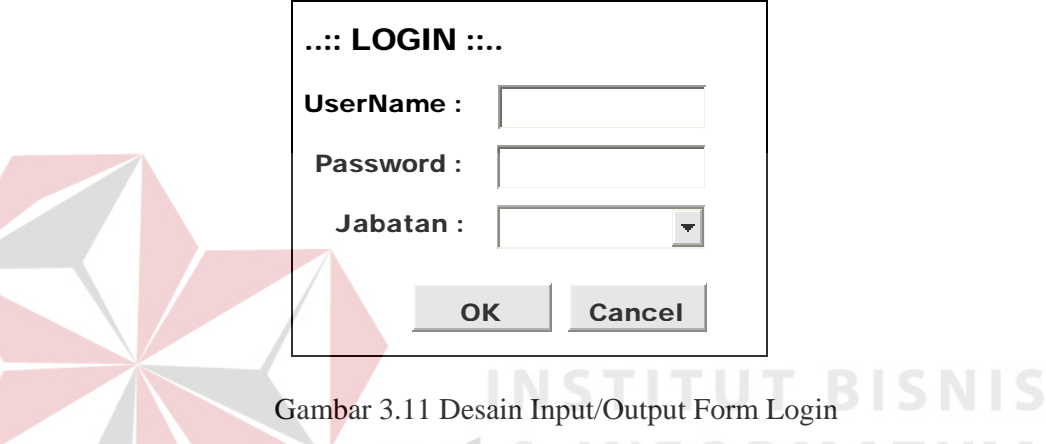

Form Login pada gambar 3.11 berfungsi untuk masuk ke dalam sistem, apabila pakar berhasil melakukan proses login maka pakar dapat memaintenance data yang tedapat pada sistem.

4. Desain Input/Output Form Maintenance Data *User*

Desain Input/Output untuk Form Maintenance Data *User* dapat dilihat pada gambar 3.12.

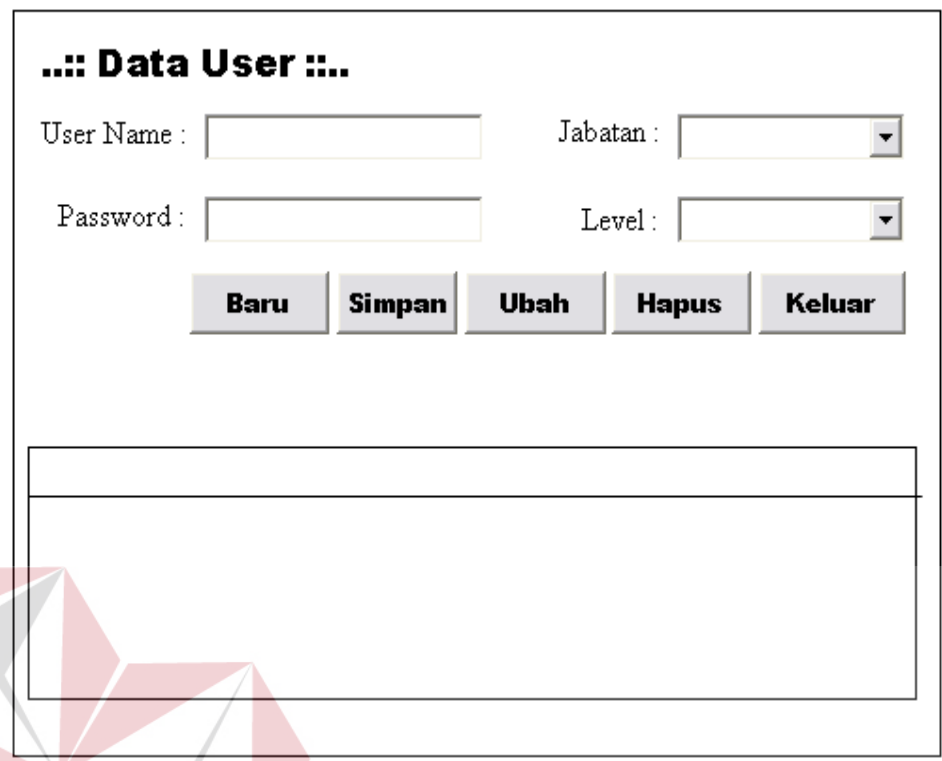

Gambar 3.12 Desain Input/Output Form Maintenance Data *User*

- a. Tombol Baru digunakan untuk membuat data *user* yang baru
- b. Tombol Simpan digunakan untuk menyimpan data *user* kedalam database
- c. Tombol Ubah digunakan untuk mengubah data *user*
- d. Tombol Hapus digunakan untuk menghapus data *user* yang sudah dibuat
- e. Tombol Keluar digunakan untuk keluar dari form Data *User*
- 5. Desain Input/Output Form Maintenance Data Jabatan

Desain Input/Output untuk form maintenance data jabatan dapat dilihat pada gambar 3.13.

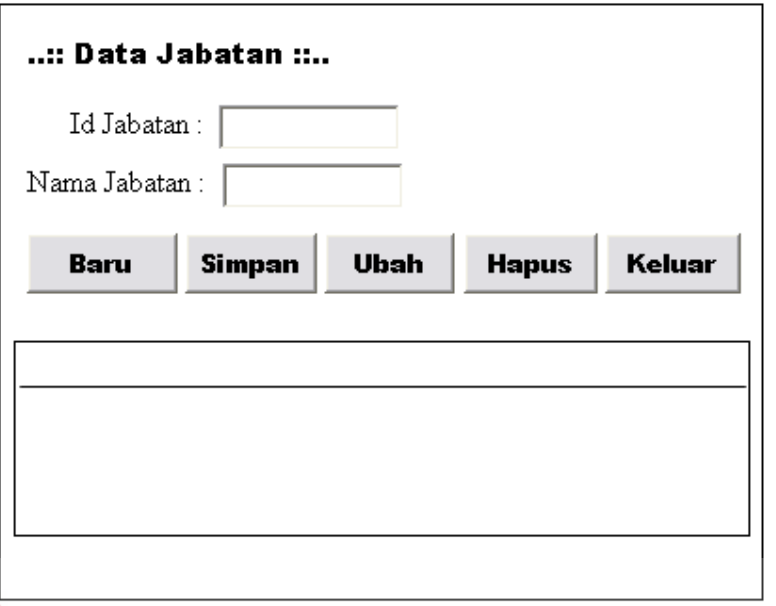

Gambar 3.13 Desain Input/Output Form Maintenance Data Jabatan

a. Tombol Baru digunakan untuk membuat data jabatan yang baru

b. Tombol Simpan digunakan untuk menyimpan data jabatan kedalam database

c. Tombol Ubah digunakan untuk mengubah data jabatan

- d. Tombol Hapus digunakan untuk menghapus data jabatan yang sudah dibuat
- e. Tombol Keluar digunakan untuk keluar dari form data jabatan
- 6. Desain Input/Output Form Maintenance Data Produk

Desain Input/Output untuk form Maintenance data produk dapat dilihat pada gambar 3.14.

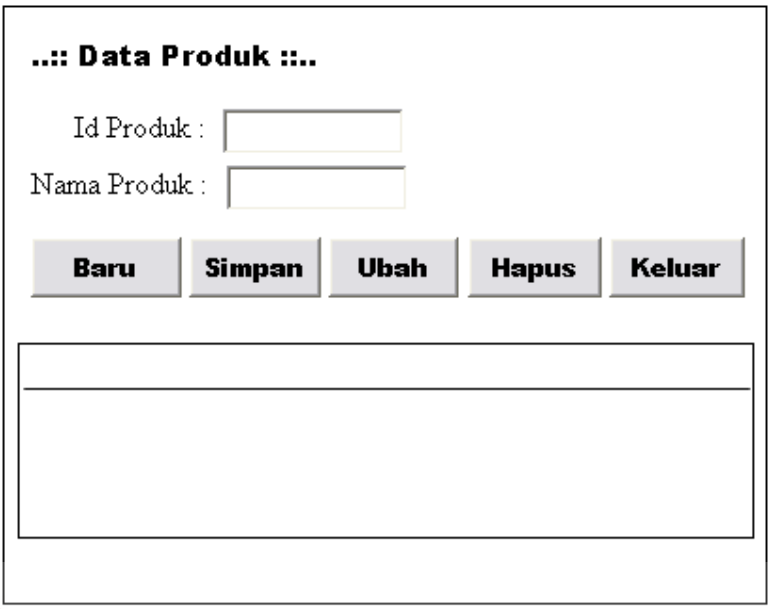

Gambar 3.14 Desain Input/Output Form Maintenance Data Produk

a. Tombol Baru digunakan untuk membuat data produk yang baru

b. Tombol Simpan digunakan untuk menyimpan data produk kedalam database

c. Tombol Ubah digunakan untuk mengubah data produk

- d. Tombol Hapus digunakan untuk menghapus data produk yang sudah dibuat
- e. Tombol Keluar digunakan untuk keluar dari form Maintenance data produk
- 7. Desain Input/Output Form Maintenance Data Kelengkapan Dokumen Desain Input/Output untuk Form Maintenance Data Kelengkapan dokumen dapat dilihat pada gambar 3.15.

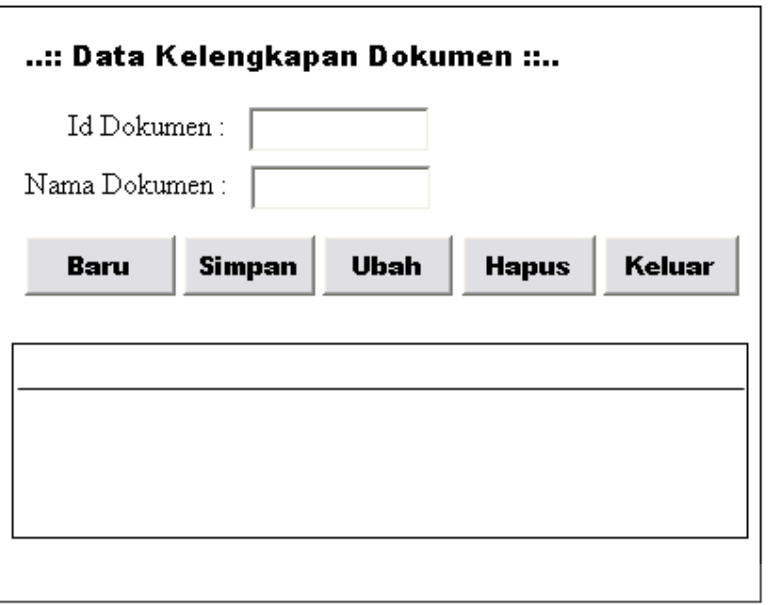

Gambar 3.15 Desain Input/Output Form Maintenance Kelengkapan Dokumen

- a. Tombol Baru digunakan untuk membuat data kelengkapan dokumen yang baru
- b. Tombol Simpan digunakan untuk menyimpan data kelengkapan dokumen kedalam database KelengkapanDokumen
- c. Tombol Ubah digunakan untuk mengubah data kelengkapan dokumen
- d. Tombol Hapus digunakan untuk menghapus data kelengkapan yang sudah dibuat
- e. Tombol Keluar digunakan untuk keluar dari form Data kelengkapan
- 8. Desain Input/Output Form Desain Generate Set*Rule*Laporan Desain Input/Output untuk Form Desain *Rule* Set Produk dapat dilihat pada gambar 3.16.

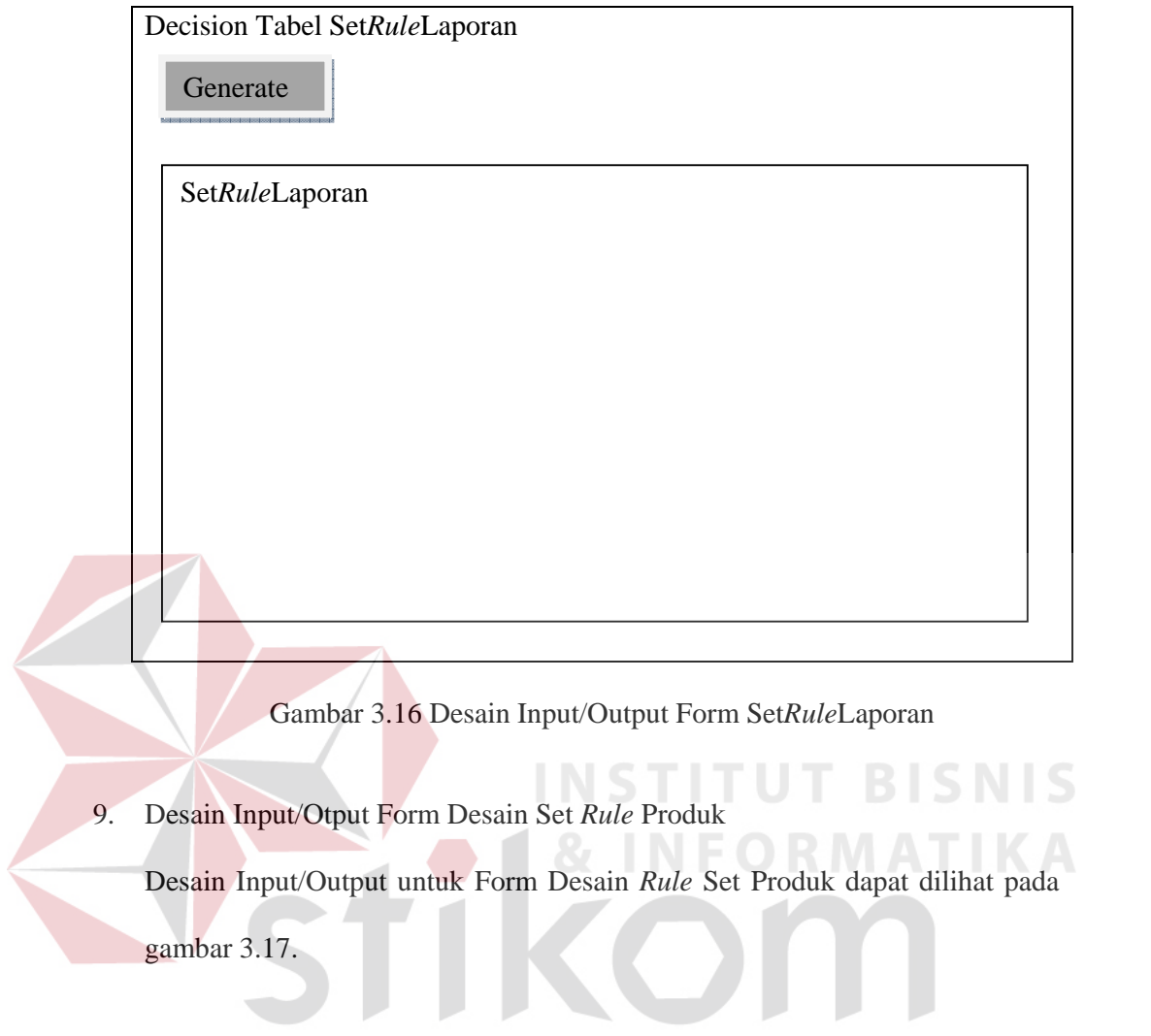

SURABAYA

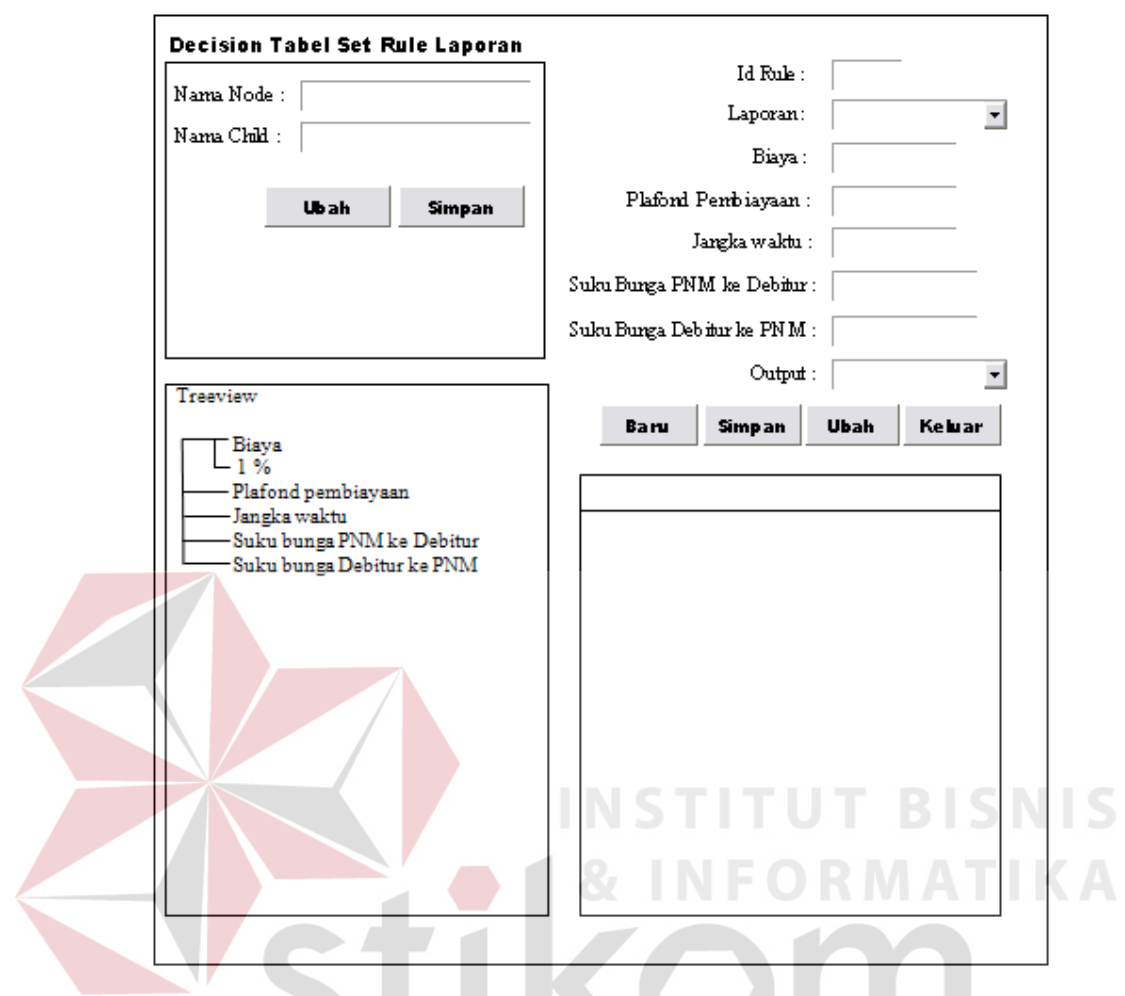

Gambar 3.17 Desain Input/Output Form Set *Rule* Produk

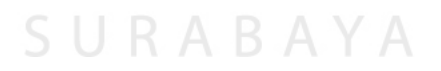